## **Windows**

**1. 下載主程式,並安裝主程式**

## **<http://dweb.cjcu.edu.tw/center/article/3750>**

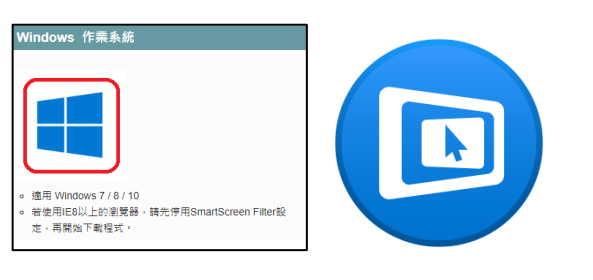

**2. 連線至 Wifi:A504,並輸入密碼**

## **a504wepp**

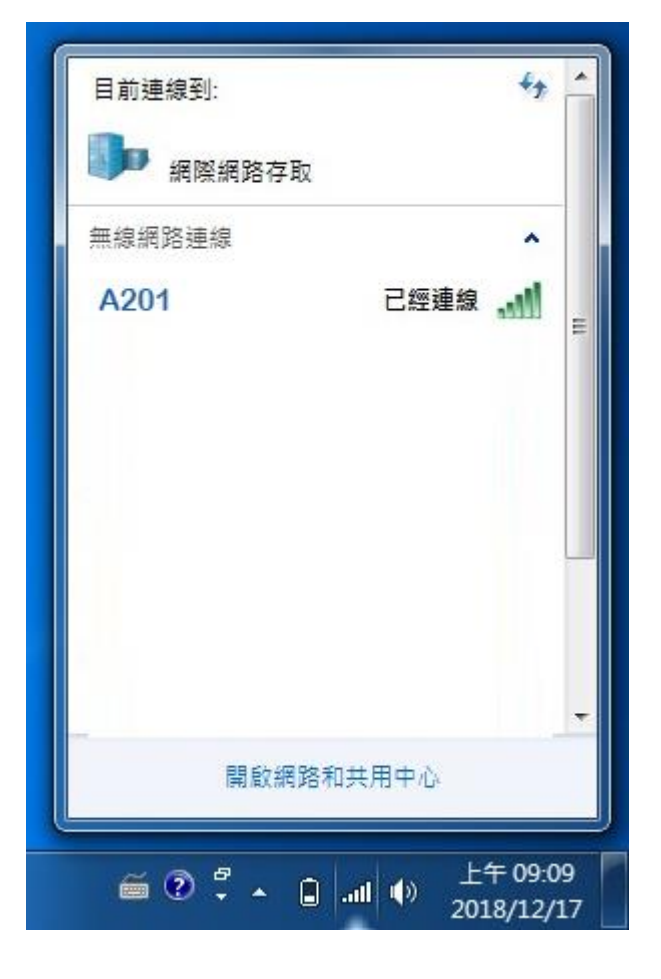

**3. 點選該討論室 A504**

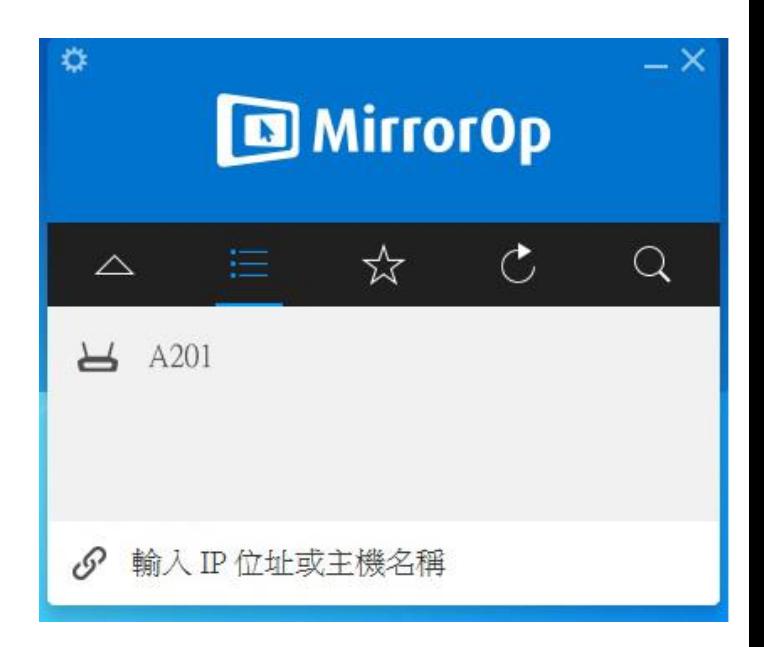

**4. 輸入電視所顯示的 Code 完後,點選**

## **紅色圈圈處即可連線**

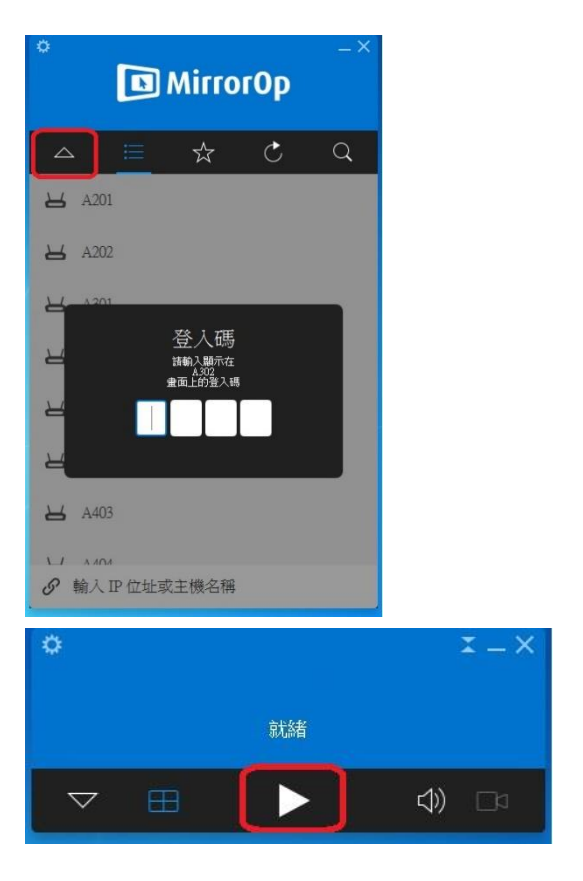